# Linux Datensicherung

Linux Cafe

17. Sept. 2009

### Datensicherung – Warum ?

Viel Zeit, Arbeit, Know How

Menschliches Versagen Hardwaredefekte Schutz Katastrophen Archivierung

Regenschirmprinzip

### Datensicherung – Was?

Eigene Dateien, Musik-, Bildersammlung, Adressen, Kontakte, E-Mails, Favoriten

Systemeinstellungen, Treiber, FÜ-Einstellungen, Passwörter

Programmeinstellungen, Vorlagen, Spielstände

Dateien Verzeichnisse Partitionen Festplatte MBR – MasterBootRecord Grub BIOS

Welche Verzeichnisse, Dateien können ausgeschlossen werden ?

### Datensicherung – Wohin ?

Diskette **USB-Stick** CD , DVD Interne Festplatte ( Wechselrahmen ) Externe Festplatte Tapes NAS – Network Attached Storage Server im Internet

> Eigenschaften : Größe, Lebensdauer, Empfindlichkeit, Handhabung, Transferraten, Preis, Geschwindigkeit, Aufbewahrung, ...

### Datensicherungsarten

Offline-Backup Online-Backup

Hot-Backup

Speichern, Automatisches Speichern Kopie Partielles Backup Vollständiges Backup Differentielles Backup Inkrementelles Backup

RAID Level 1 – 5

# Verschiedenen Backupmethoden

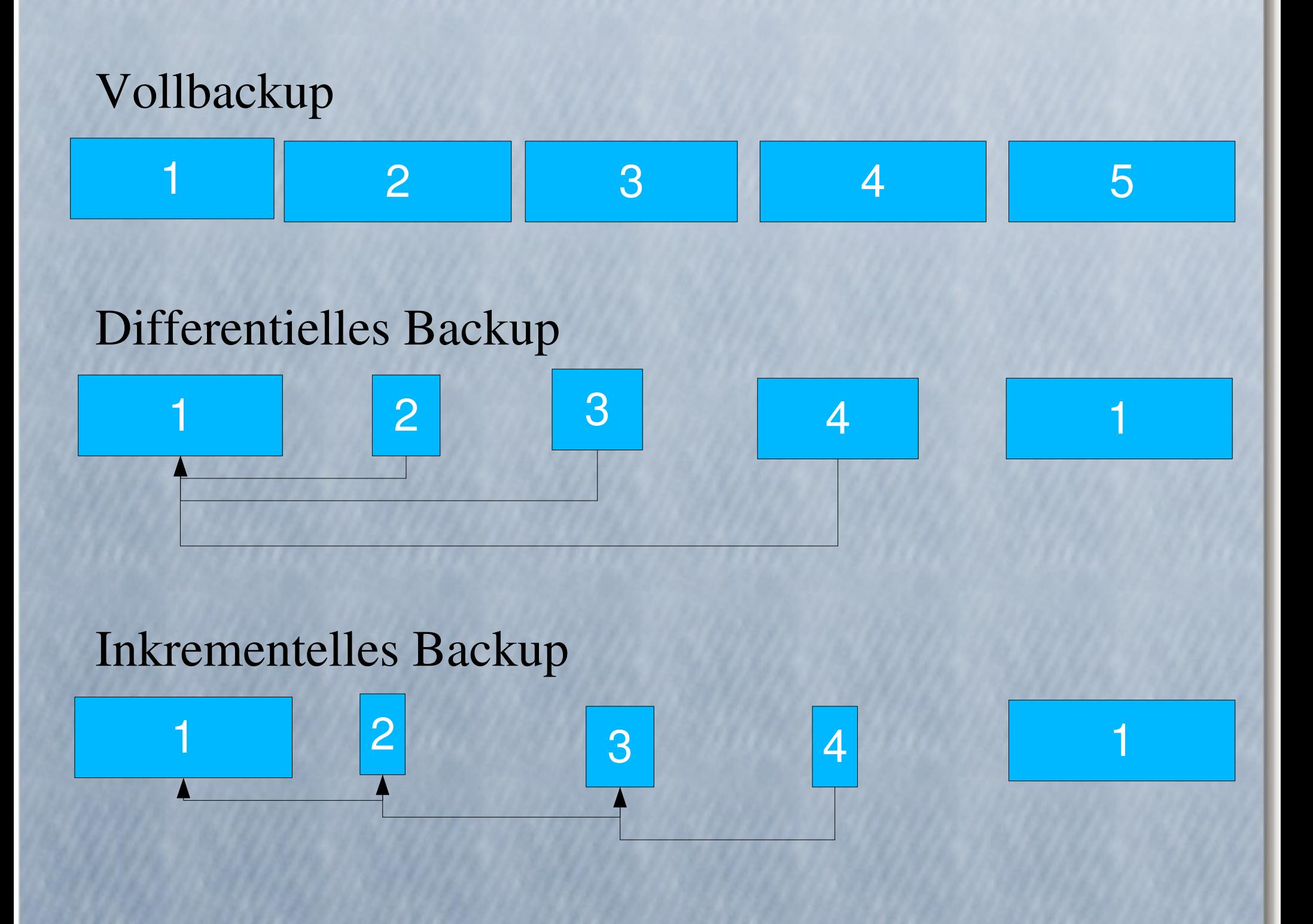

Fertiges Programm <--> AMANDA Dirvish-Projekt

#### <> Selbstgestrickt

mittels Konsolenbefehlen

 du, df, fdisk, cp, mkdir, tar, cpio, afio, gzip, zcat, bzip2, rsync, ...

und Shellscripts

Rechte

#### Archivierung <> Einzeldaten

Prüfsummen Korruptheit Metadaten Zugriff

#### Kompression

Größe Zeit Dekompression

### Verschlüsselung

Übertragungsweg Netz - ssh Passworter Schlüssel

#### Restore

Geschwindigkeit Automatisch

#### Metadaten

Vollständigen Pfade, Zeitstempel, Rechte

#### Dauer

Transferrate Gerät Auslastung des Systems

### **Zeitpunkt Manuell**

Automatisch

at batch cron, crond

### Häufigkeit

#### Veränderungen während des Backups

Datenbanken Mail-, Internetprogramme

#### Kontrolle

Schutz, Aufbewahrung

# Datensicherung – Ideen für den Eigenbau 1

Übersicht verschaffen : über Speichermedien, Speicherorte, belegter Platz, freier Platz, ... :

Gparted grafische Darstellung der Partitionen df -h - Festplattenverbrauch, gemounteter Geräte df -h | sort du test/ zeigt die Größe von Verzeichnissen sudo apt-get install tree fdisk

### Datensicherung – Ideen für den Eigenbau 2

Kopieren, Archivieren, Komprimieren :

Nautilus - grafischer Dateibrowser von Ubuntu mkdir ~/backup - in Home ein neues Verz. anlegen cp -a test/\*.txt ~/backup

 kopiert alle \*.txt Dateien und behält alle Attribute bei cp -R quelle/ ziel/

 kopiert rekursiv : alle Unterverzeichnisse mit Dateien tar cvf backup.tar ~/

 archiviert das ganze Homeverz. In der Datei backup.tar tar tvf backup.tar

zeigt den Inhalt des Archivs

tar xvf backup.tar

 entpackt das Archiv in das aktuelle Verzeichnis gzip backup.tar

 komprimiert das Archiv backup.tar in die Datei backup.tar.gz gunzip backup.tar.gz

dekomprimiert das komprimierte Archiv

# Datensicherung – Ideen für den Eigenbau 3

### Rsync

sehr kompexes vielfältiges Hilfsmittel zum Datensichern viele Optionen raffinierte Algorithmen ssh – fähig kopiert nur wirkliche Veränderungen

### Hardlinks

Topf mit vielen Henkeln cp -1 test/\*.txt ~/backup kopiert alle \*.txt Dateien als Hardlinks

ShellScript als Kombination von differentiellem und inkrementellem Backup

### Datensicherung - Linux

Wichtigste Regel des Nachmittags :

Egal wie, aber tun Sie es bald !